## **Customizing your Course List and Courses on the Dashboard.**

1. Click the "Courses" link from the Global Navigation Bar, and then click "All Courses":

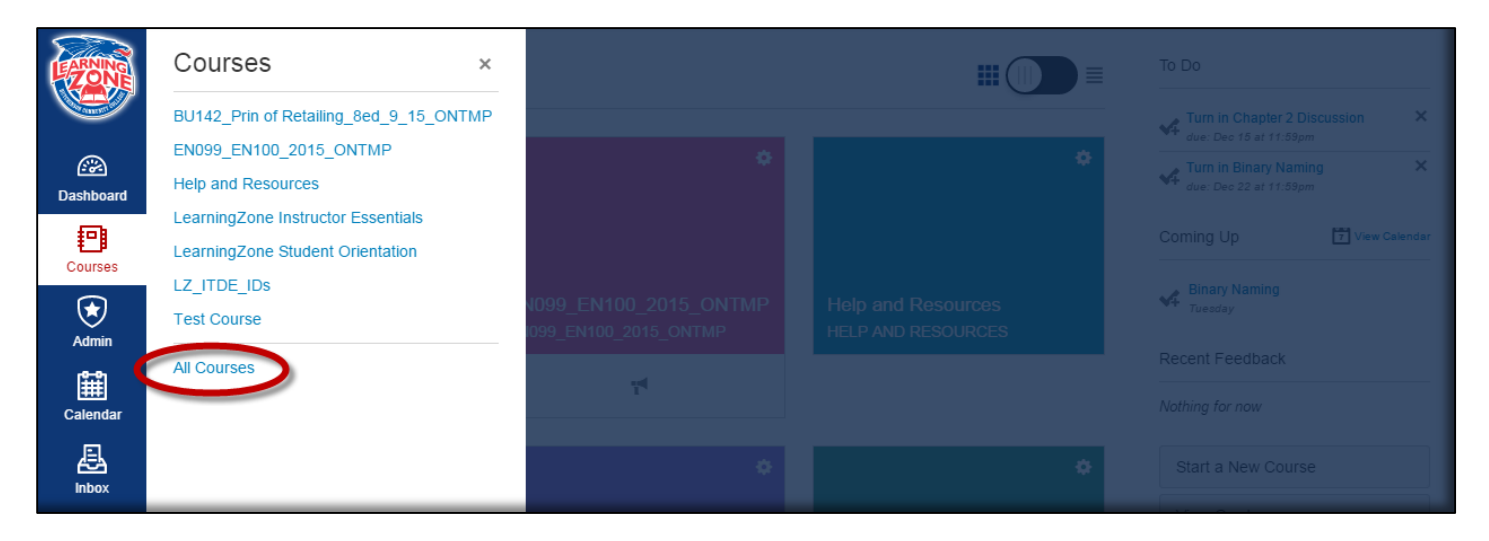

2. Star any courses you wish to add to your Courses list or to your Dashboard.

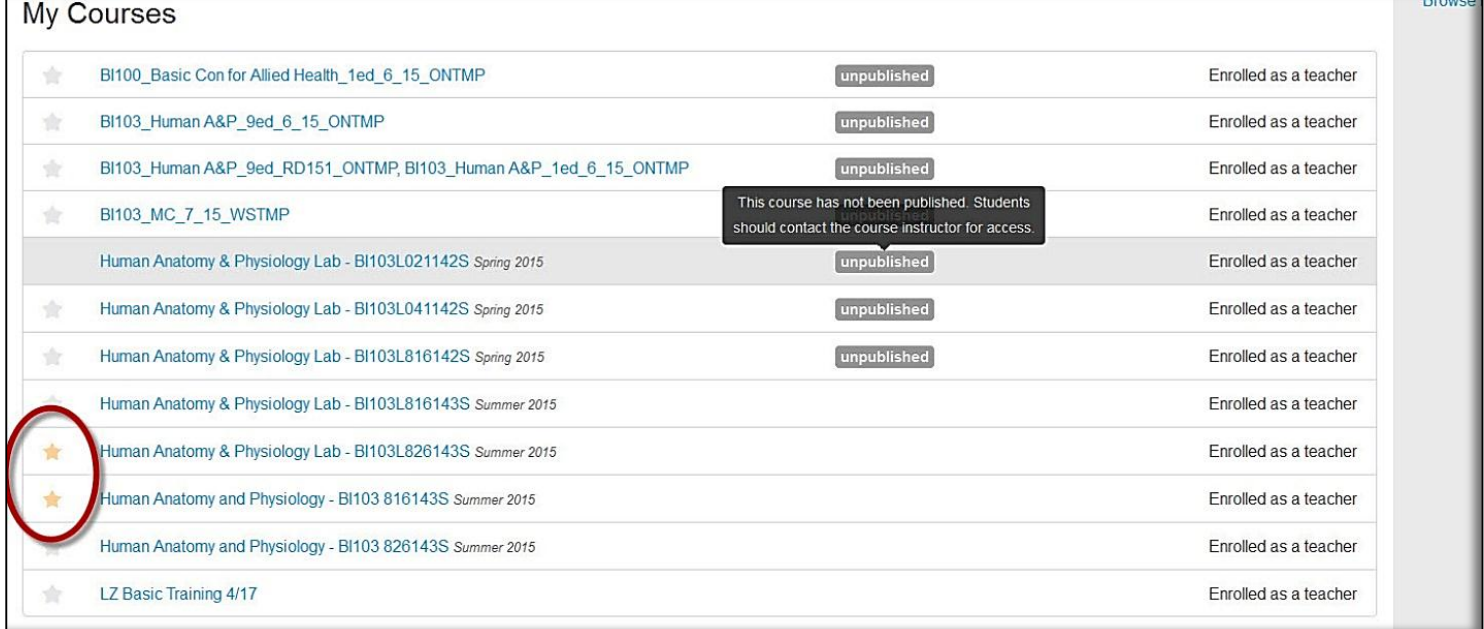

- 3. Refresh your browser.
- 4. Your Dashboard and Courses List will now correspond to the starred courses.